# HOW TO ACCESS mynjbenefitshub

## LOG IN VIA MYNEWJERSEY

Log in to the **mynjbenefitshub** website through your **myNewJersey** account at <u>https://my.state.nj.us</u>

At the bottom of the screen, along with your MBOS and EPIC button, click the **Benefitsolver** button.

If you do not have a **myNewJersey** account:

- Visit <u>https://my.state.nj.us</u> and click Access Benefitsolver > Log In via MyNewJersey.
- 2. Click the **Sign Up** button and complete the required information.
- 3. Then log in using your new Login ID and Password.

If you do not see the **Benefitsolver** button:

- Visit <u>www.nj.gov/treasury/pensions</u> and click Access Benefitsolver > Register.
- 2. Enter the required information and click **Continue**.
- 3. The next time you log in to your **myNewJersey** account, you will see the **Benefitsolver** button.

# LOG IN AT MYNJBENEFITSHUB

If you are unable to log in via your **myNewJersey** account, please **Register** your account at http://mynjbenefitshub.nj.gov

Enter your Social Security number, date of birth, and zip code. Our Company Key is **SHBP/SEHBP**.

Log in using your new User Name and Password.

#### EXPLORE MYNJBENEFITSHUB

Explore this site to learn about your SHBP/SEHBP health benefits, now and year-round.

You'll find helpful information in the **Benefits Information** section. Learn more about the benefits available to you on the **Explore Your Benefits** link.

#### NEW HIRE ENROLLMENT

If you are enrolling as a new hire, visit the **New Hire Enrollment** page and refer to the New Hire Checklist and other resources to help you choose your benefits.

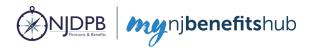

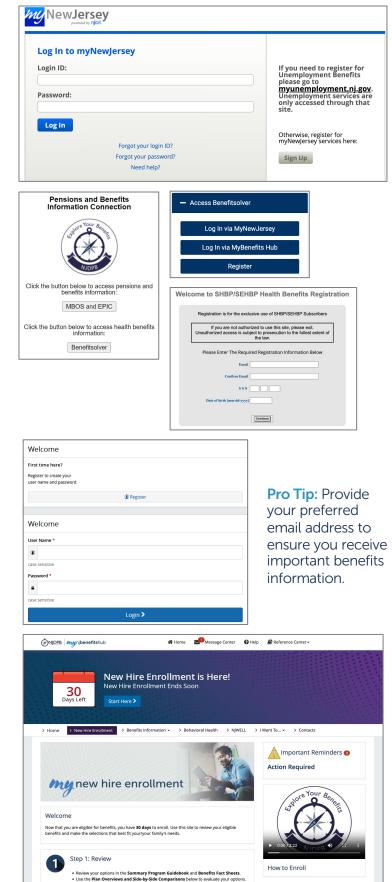

## **ENROLL**

Click the **Start Here** button to begin your enrollment. Review your personal information, add dependents, and elect your plan(s). Use the Next and Back buttons at the bottom of the site to navigate through your enrollment.

Review your information for accuracy and click Looks Good! To complete your transaction, click **Approve** and then on the final confirmation screen, click I Agree. You will receive a **Confirmation Number** when your enrollment is complete.

If you are adding a new dependent(s) to your coverage, you will be required to provide documentation to verify your relationship to each new dependent following enrollment. Your employer will verify all uploaded documents before your dependent is approved and added to your coverage.

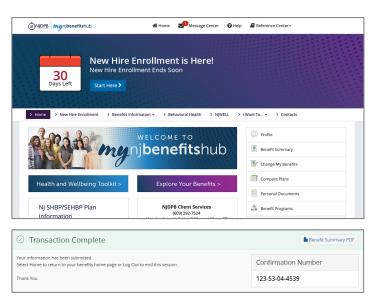

# CHANGE YOUR BENEFITS OR CONTACT INFORMATION

To process a qualifying life event, such as marriage or birth/adoption in the last 60 days, start on the appropriate I Want To... Change My Benefits page to learn more.

Then click the Change My Benefits button. Select your Life Event from the options and enter the effective date of your life event.

To change your contact information, click the Profile button and choose Basic Info > Address and Phone Number Information Change.

#### AFTER YOU ENROLL

- 1. Check your **Important Reminders** for actions needed to complete your enrollment. Find helpful information on the I Want To... Learn About > Dependent Verification page.
- 2. Review your **Benefit Summary** for accuracy of your information and elections.
- 3. Download the MyChoice® benefits app to manage and access all your benefits information on the go. Click Access the App to get started or scan the QR code to the right to download the MyChoice benefits app to your device.
- 4. Visit this site year-round to learn more about your benefits, find plan information, and access tools to improve your health.

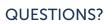

Sofia will be by your side when you enroll, and she will provide important documents. She can answer many of your questions 24/7 in over 20 languages. Find her on the mynjbenefitshub and on the MyChoice benefits app.

If she can't answer your question, contact your local Human Resources Department, Benefits Administrator, or your Certifying Officer for additional assistance.

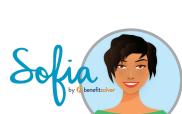

0

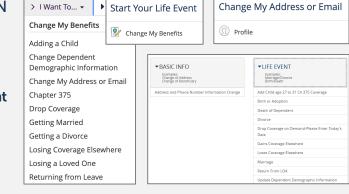

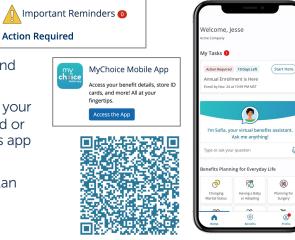

mynjbenefithub is updated on an ongoing basis. Check back periodically for information on new additional benefits available to SHBP/SEHBP members as well as webinars detailing these exciting new benefits!